S1tool Driver Download [NEW]

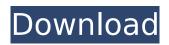

1. install/update drivers (if available). 2. connect your phone to the computer. 3. run s1tool. 4. in the s1tool (s1 emergency mode), click flash button and select the firmware you downloaded. 5. press testpoint ready button. 6. disconnect phone, wait some seconds and then reboot your phone. 7. if it fails, try to download the updated drivers from sony computer entertainment using the link below: 8. if the link is not working, download the drivers here: here 1. go to this site www.tool.sony.com and register if you have not already done so. 2. download the latest sony pc suite installer package and install it. 3. run s1tool and select s1 emergency mode. 4. click the flash button and select the firmware you downloaded. 5. press testpoint ready button. 6. disconnect your phone, wait some seconds and then reboot your phone. 7. if it fails, try to download the updated drivers from sony computer entertainment using the link below: 8. if the link is not working, download the drivers here: 1) download the latest version of flashtool: 2) extract the archive and follow the on screen instructions. don't try to run the program from the extracted files as it will not work. follow these steps instead: 3) the program will create the directory c: lastharddrive and will then create a subdirectory (with the name of the phone) of this directory. in this folder you will find a directory called systemimage. you are going

to use this directory later in the process. so back up the directory c: lastharddrive and rename it to something else. that way you can always go back to it if you need to. this is the initial directory you will need to work from. 4) download a bootloader for the sony xperia It25, the one you see in the picture, and extract it. if you are unsure which one to use, try the latest version first. 5) press the "start" button on the toolbar. 6) click the "load from device" button. 7) select the file systemimage directory you made earlier (it will be the first option on the list). 8) press "flash" to start the flashing process. if you don't see any result, try running flashtool again. if it still doesn't work, try rebooting the device. there are some cases where a reboot is necessary for the program to run. if this doesn't work, try rebooting the phone. once the process has started you will see the message "flash successful" displayed on the status bar. 9) the flashing process can take some time, depending on the device's specs and the size of the firmware you are installing. depending on your device and the firmware you're flashing you may have to wait as long as an hour before you see any result. the worst case is when you have to use a custom kernel for your device and you have to relock your boot-loader in order to install it. in that case it might take more than 24 hours for the process to finish. if you don't see anything on the

## screen after the flashing process has started, try running flashtool again. 10) if you are using a

custom kernel for your device, you must now unlock the boot-loader. this is the only way to install custom kernels on your device. 11) if you have the custom kernel installed, you must now re-lock the boot-loader. the boot-loader is locked by default on sony devices. you will have to re-lock the bootloader to install custom kernel files on the device. 12) if you are unable to unlock the boot-loader, you must first unroot the device. in order to do that, you need to run the program

"flashtool-3.1.1-v2-unroot.exe" (i have no idea where you can get this file). after running this, press the "start" button to re-lock the boot-loader. this is the only way to boot a custom kernel, and is also the only way to re-lock the boot-loader.

## S1tool Driver Download

5. S1Tool will automatically install needed driver files and run flashtool. If installation fails, try to install x86 and 64bit versions. If install goes fine, but you can't flash your phone, check your phone memory or phone is powered on. After step 3 is completed you must copy Setool2 results.txt file to one of the phone folders, for example: X10a/sd/JPRS/s1tool/results.txt. Then, if your phone can't be detected in s1tool, press Flash button, select Setool2 APPSW file, release the ctrl key then continue using s1tool. All registers of phone memory will appear in Setool2 log, you must verify it with s1tool log. If you want to confirm Setool2 log without reboot your phone, you can press pridosqu or Setool2 in S1tool, select Setool2 log and press Flash button. This is our article about firmware update mode. If you are a downloader and have no time to prepare firmware update, you can turn on or off to do that. 1. Choose Firmware for Download -Type your Firmware size or enter 1Mb & number of downloads. 2. Choose Firmware for Download -Mode MP4/FMP4 or WMA/WMV/. 3. Choose Firmware for Download -Enter Number of downloads 4. Press Flash button. 5. Choose S1 EMERGENCY mode, Press Flash button, select Android Firmware.sin file set

file, Press Testpoint READY button: 6. Press Phone OK button. 7. Turn off phone. This is our article about hardware update mode. 1. Choose Firmware for Download -Type your Firmware size or enter 1Mb & number of downloads. 2. Choose Firmware for Download -Mode MP4/FMP4 or WMA/WMV/. 3. Choose Firmware for Download -Enter Number of downloads 4. Press Flash button. 5. Choose S1 EMERGENCY mode, Press Flash button, select Android Firmware.sin file set file, Press Testpoint READY button: 6. Press Phone OK button. 7. Turn off phone. You can see the difference between firmware update and hardware update if you take a look at the device manager and the file system. This will prevent you from damaging the device when flashing. 5ec8ef588b

- https://rednails.store/ru-windows-7-professional-vl-build-x86-dvd-x15-71232-iso-download-best-pc/ https://ice-aec.com/windows-10-proper-activator-kmspico-v100102040-betawindows-10-properactivator-kmspico-v10010/
- https://ithyf.org/wp-content/uploads/2022/11/Skalp\_For\_Sketchup\_PATCHED\_Crack\_169.pdf https://thehomeofheroes.org/wp-content/uploads/2022/11/Total\_Uninstaller\_330161\_FREE\_Crack\_FRE E\_CracksNow\_Free\_Download.pdf

https://lovelyonadime.com/fs2004-virtualcol-e-jets-embraer-virtual-hack-activation-coderepack/fs2004-virtualcol-e-jets-embraer-virtual-hack-activation-code-repack/

https://edaberan.com/wp-content/uploads/2022/11/Revit2016EN64bitwithcrack\_LINKXForce.pdf https://eveningandmorningchildcareservices.com/wp-

content/uploads/2022/11/Assassins\_Creed\_IV\_Black\_Flag\_Update\_v1\_04\_Incl\_Freedom\_Cry\_.pdf https://thehomeofheroes.org/crack-wondershare-dr-fone-toolkit-for-pc-15-9-10-95-top-full-crack/ https://certifiedlisteners.org/wp-content/uploads/2022/11/Legenda\_Avengers\_Pt\_Br\_720p.pdf https://lanoticia.hn/advert/purathana-gadya-sangrahaya-pdf-free-link/ https://rebatecircle.com/wp-

<u>content/uploads/2022/11/moldex3d\_free\_download\_crack\_for\_windows.pdf</u> <u>https://hhinst.com/advert/all-in-all-azhagu-raja-full-movie-download-utorrent-top/</u>

https://www.riobrasilword.com/2022/11/20/enroute-5-pro-cnc-software-updated-free-downlodi-addedby-requestl/

https://edupedo.com/wp-content/uploads/2022/11/The\_Vaira\_Movie\_Hd\_Download.pdf https://lacomfortair.com/lenovot510pciserialportdriver-better/ https://www.newportcyclespeedway.co.uk/advert/cable-tv-broadcast-automation-software-crackhot-29/ https://blessedtimony.com/wp-content/uploads/2022/11/SketchUp\_Pro\_2018\_v180\_With\_Crack.pdf https://theoceanviewguy.com/wpcontent/uploads/2022/11/HACK\_FSXP3D\_JESTREAM\_LFJL\_\_Metz\_Nancy\_Lorraine.pdf https://lw74.com/far-cry-3-save-file-free-downloadl/ https://urbanjungle1984.com/wp-content/uploads/2022/11/phijann.pdf

7/7